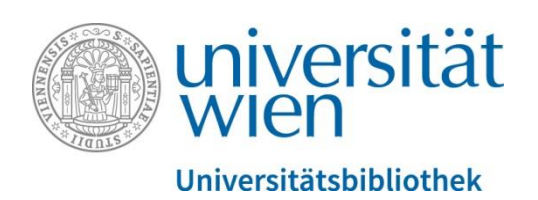

# **Anleitung Bibliotheksausweise für Nicht-Angehörige der Universität Wien**

Welche Schritte Sie ausführen müssen, entnehmen Sie bitte untenstehender Tabelle.

Sie haben einen:

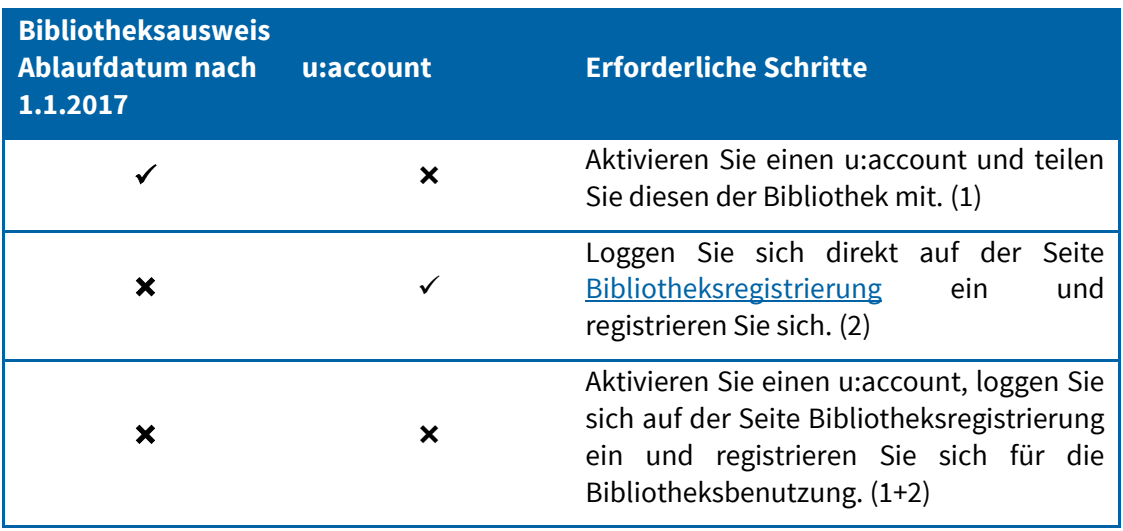

Nicht alle Seiten des Anmeldeformulars zum u:account sind für Sie relevant – in der Anleitung werden die Schritte, die Sie durchführen müssen, beschrieben.

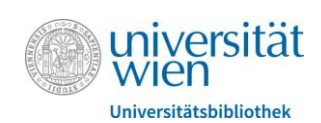

## 1 Aktivierung u:account

• Klicken Sie auf der Seite <https://uspace.univie.ac.at/web/bibliotheksregistrierung> auf "**ZUR U:ACCOUNT AKTIVIERUNG**".

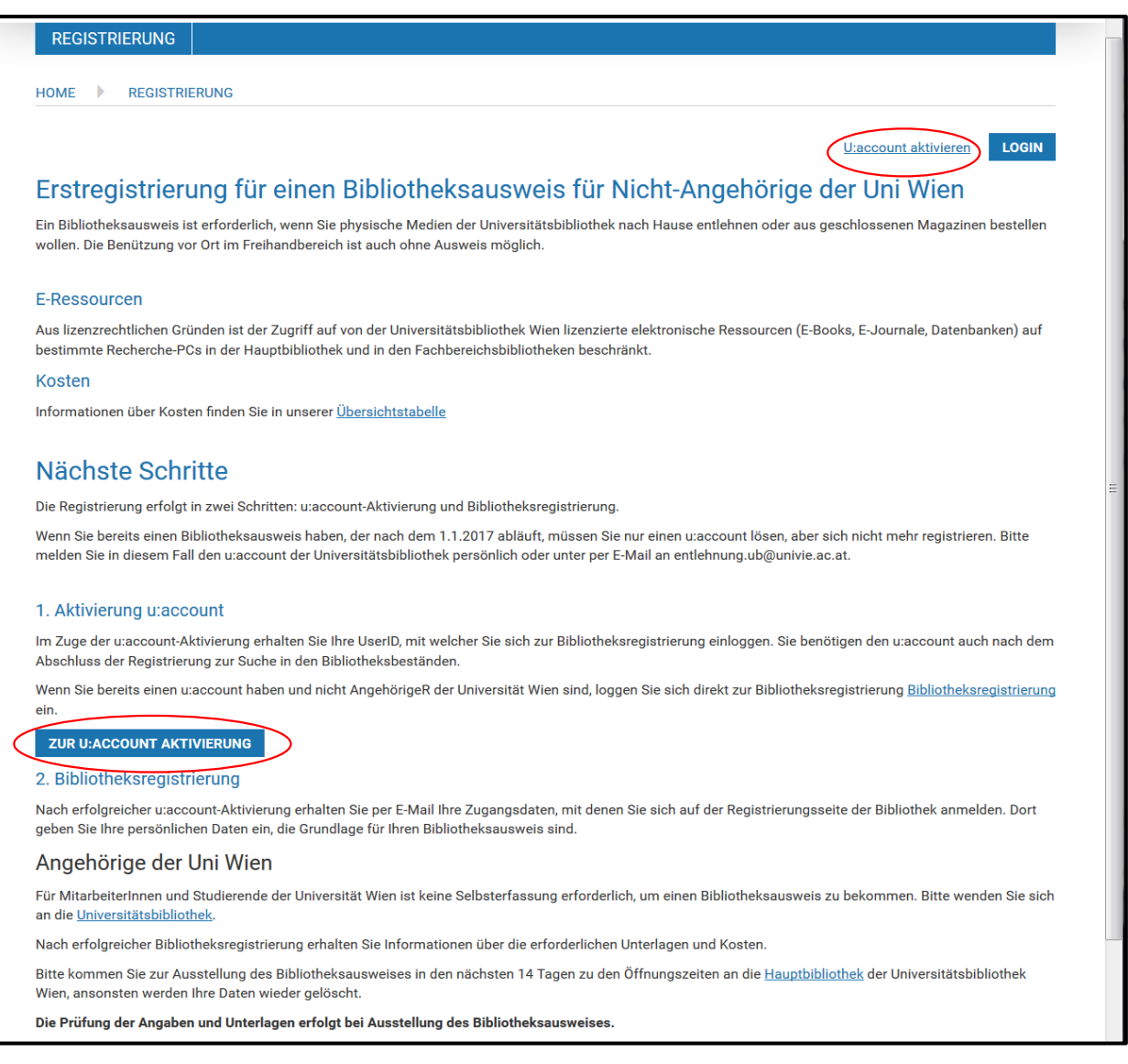

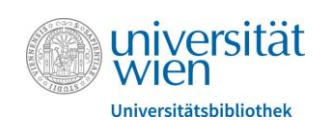

#### **Eingabe der persönlichen Daten**

- Geben Sie **Vorname**, **Nachname** und **Geschlecht** sowie eine **E-Mailadresse** an.
- Setzen Sie im Feld "E-Mail-Adresse" die beiden Häkchen dadurch wird Ihre angegebene Adresse als Standardadresse übernommen (Sie bekommen *keine* u:account-E-Mail-Adresse)
- Bitte geben Sie Ihr **Geburtsdatum** an (das Feld für die Sozialversicherungsnummer muss nicht ausgefüllt werden).
- Akzeptieren Sie die **u:account-Benutzungsordnung**, um fortfahren zu können.

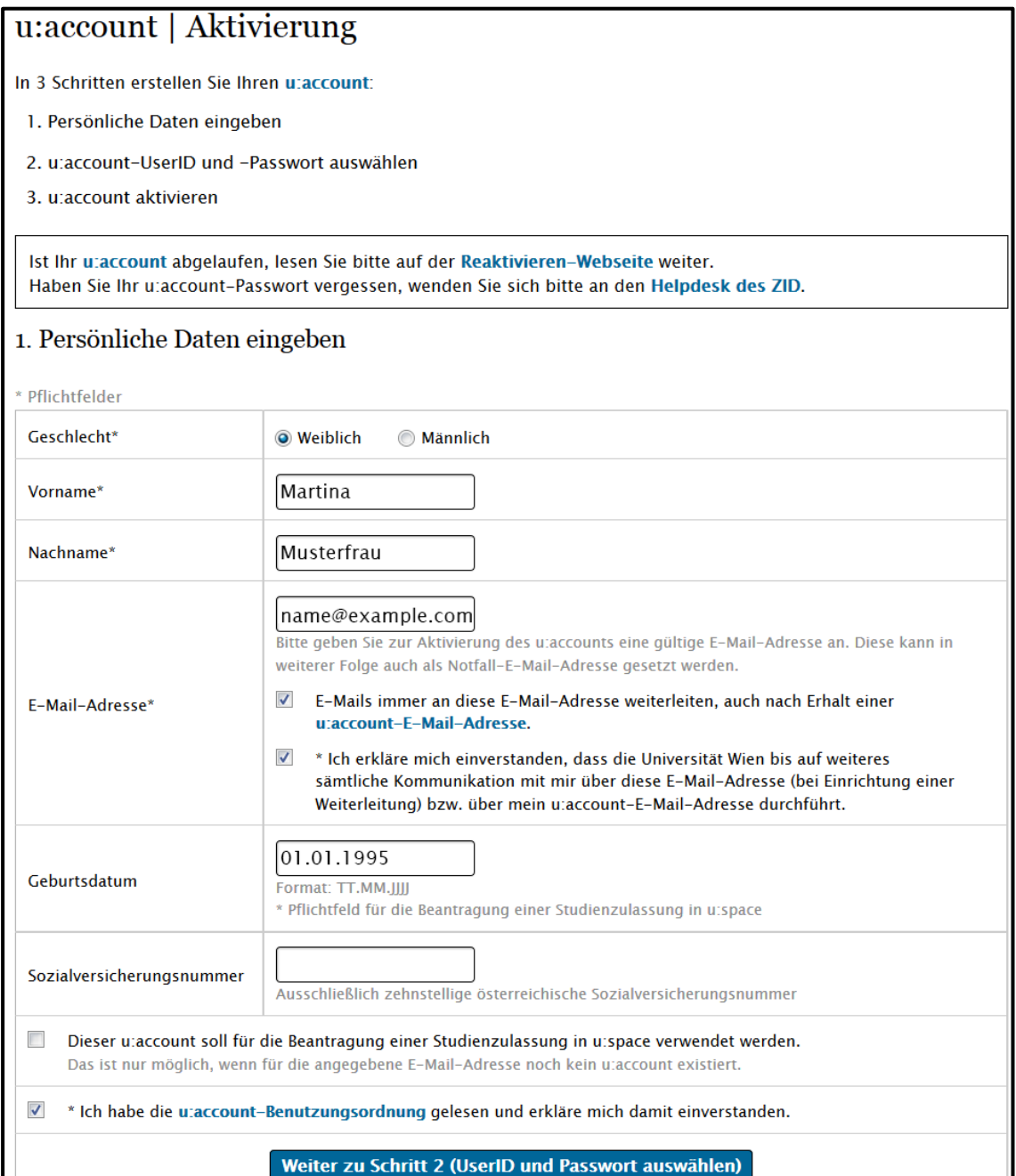

ш

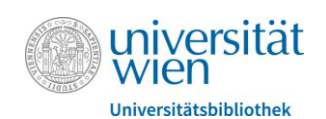

#### **UserID und Passwort**

- Wählen Sie **u:account-UserID** und **-Passwort** aus
- Entscheiden Sie, ob Sie das Passwort über Ihre E-Mailadresse zurücksetzen können möchten.

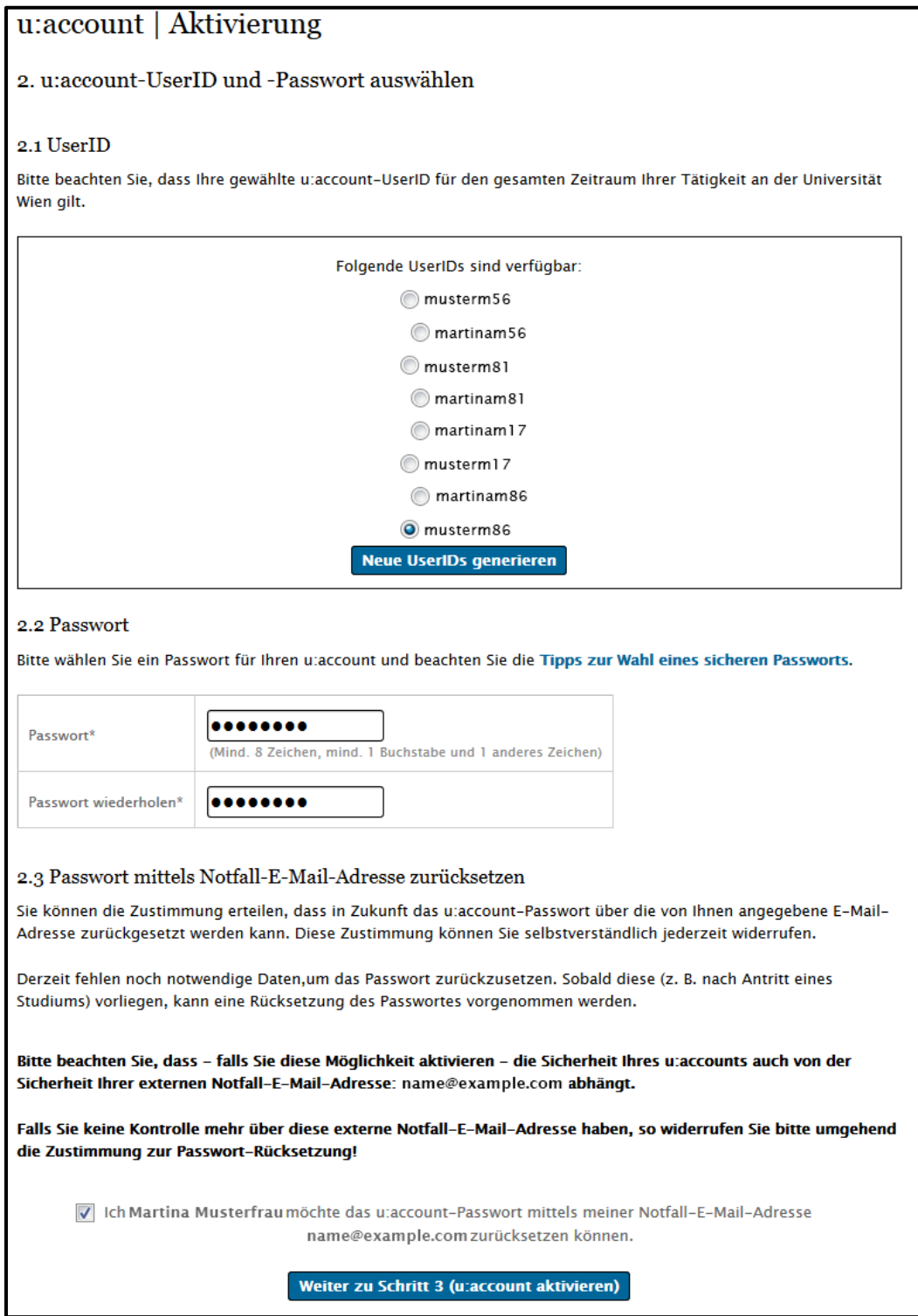

Aktivieren Sie Ihren **u:account mit dem per Mail zugesandten Link** 

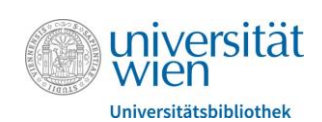

### 2 Bibliotheksregistrierung

 Gehen Sie nach Aktivierung des u:accounts durch Klick auf den Aktivierungslink, den Sie via Mail erhalten haben, auf die Seit[e https://uspace.univie.ac.at/web/bibliotheksregistrierung](https://uspace.univie.ac.at/web/bibliotheksregistrierung) und **loggen Sie sich rechts oben mit Ihrem u:account** ein.

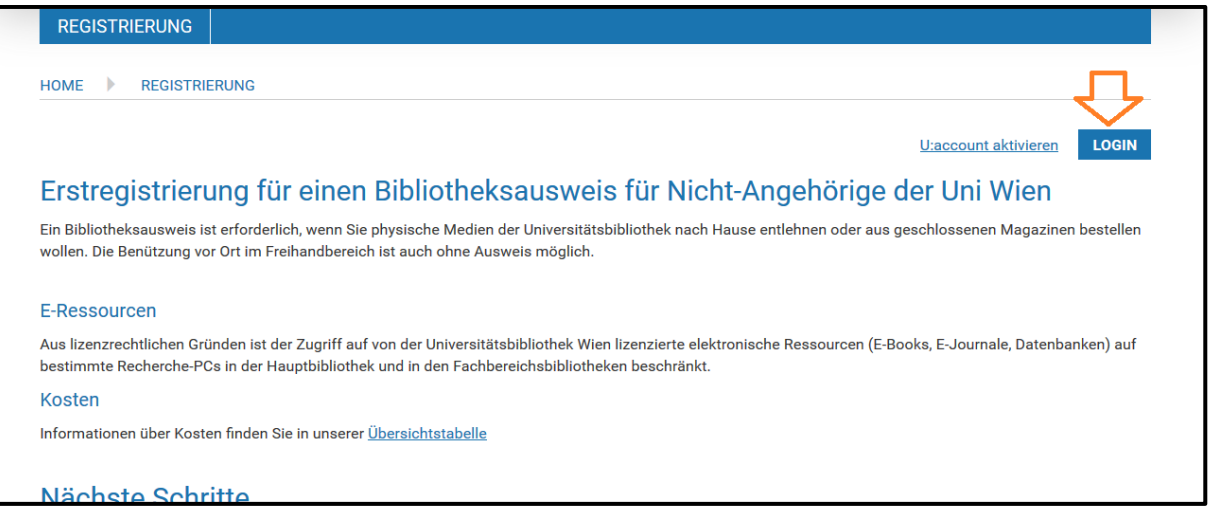

#### **BenutzerInnengruppe und Bibliotheksordnung**

- Wählen Sie die Art Ihres Ausweises ("BenutzerInnengruppe") aus (z.B. SchülerInnen oder Jahreskarte). Diese Angabe wird in der Bibliothek bei der Abholung des Ausweises nochmals geprüft.
- Ergänzen Sie die **persönlichen Daten** und **tragen Sie Ihre Adresse ein**.
- Akzeptieren Sie zum erfolgreichen Abschließen die **Benützungsordnung der Bibliothek**

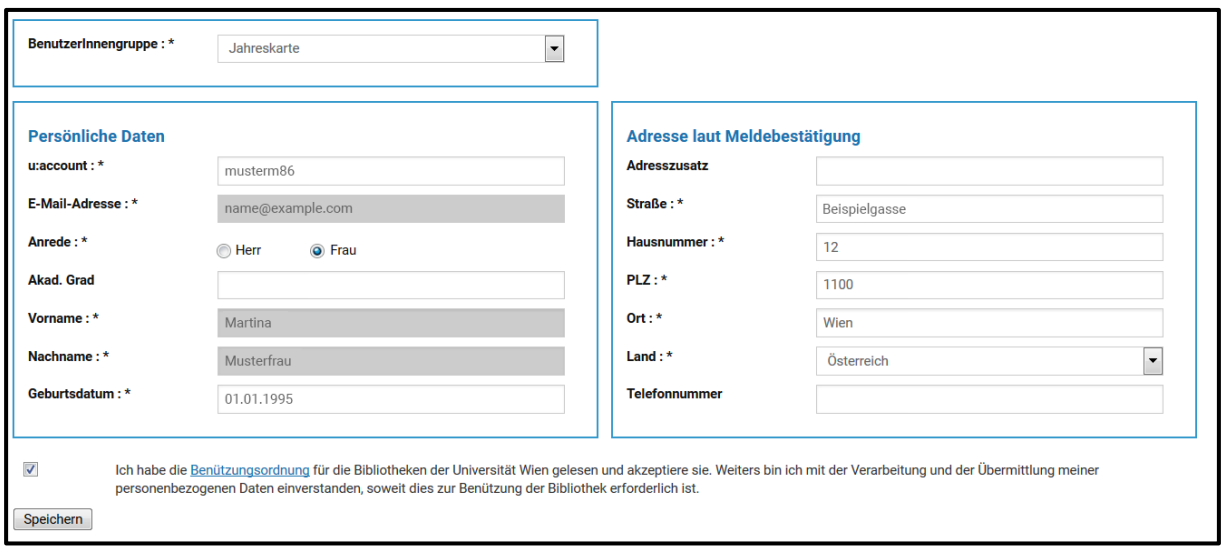

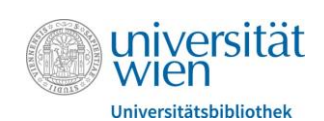

#### **Sie haben die Erstregistrierung damit abgeschlossen!**

- **Drucken Sie die folgende Bestätigung (wenn möglich) aus**
- Kommen Sie bitte **innerhalb von 14 Tagen** an die [Hauptbibliothek](http://bibliothek.univie.ac.at/hauptbibliothek/) oder eine [Fachbereichsbibliothek,](http://bibliothek.univie.ac.at/teilbibliotheken-ausweise.html) die Ausweise ausstellt, um Ihren Bibliotheksausweis zu lösen.
- $\bullet$  Bitte beachten Sie den Punkt "Benötigte Unterlagen".

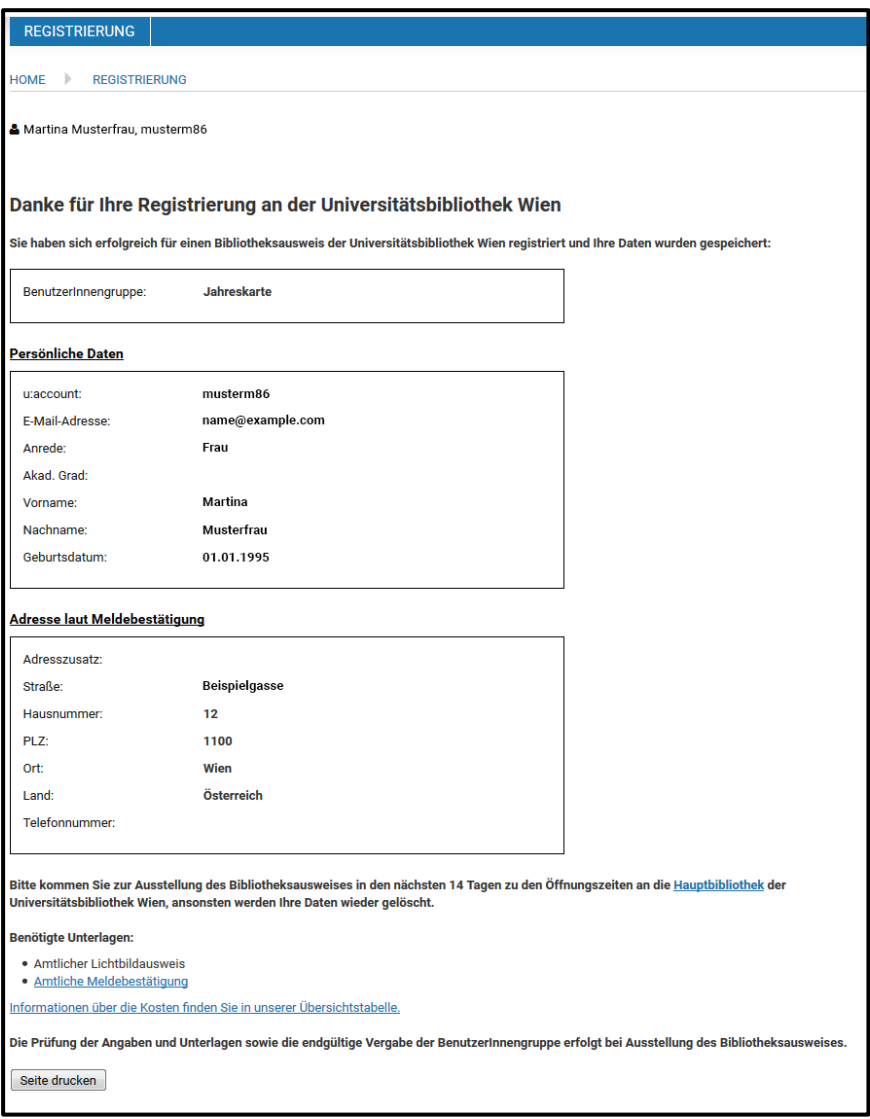